## **How to Configure a CO**

## Step-by-step Guide on How to Configure a CO

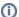

After a CO has been created, there are a variety of options available to configure it to meet the needs of a particular collaboration. Adjust the configuration to meet the needs of your particular collaboration.

- 1. On the COmanage Registry home page, there is a table of COs. Click on the one to be configured.
- On the CO page, click on the drop down menu, 'Configuration' and then 'CO Settings'.
   Review the default settings and modify based on the needs of your CO.

## **CO Configuration Options**

| Parameter                           | Description                                                                                                    | Default<br>setting                             |
|-------------------------------------|----------------------------------------------------------------------------------------------------|------------------------------------------------|
| Disable<br>Expiration               | Disable automatic (scheduled) expirations. This setting does not impact manual expirations                                                                                                    |                                                |
| Enable<br>Normalizati<br>on         | Data entered into a form field is standardized into a structure more consistent with human language. For additional details, see Normalizing Data in the COmanage Technical Manual.                                                                    | On                                             |
| Enable NSF<br>Demographi<br>cs      | COmanage Registry supports the collection of NSF Demographic Information. This information is attached to the CO Person record, meaning it is unique per-CO. For additional details, see Collecting NSF Demographics in the COmanage Technical Manual. | Off                                            |
| Invitation<br>Validity<br>(Minutes) | When confirming an email address (done via an "invitation"), the length of time (in minutes) the confirmation link is valid for (default is 1 day = 1440 minutes)                                                                                      | 1440                                           |
| Address<br>Required<br>Fields       | This sets the minimum information needed for a person's address within a CO.                                                                                                    | Street                                         |
| Name<br>Required<br>Fields          | This sets the minimum information needed for a person's name within a CO.                                                                                                    | Given Name                                     |
| Name<br>Permitted<br>Fields         | This sets all the allowed information for a person's name within a CO.                                                                                                    | Honorific,<br>Given, Middle,<br>Family, Suffix |
| Terms and<br>Conditions<br>Mode     | How to handle Terms and Conditions at login, if any are defined. See Terms and Conditions                                                                                                    | Do Not<br>Enforce                              |
| Sponsor<br>Eligibility<br>Mode      | Which CO People are eligible to sponsor CO Person Roles                                                                                                    | CO or COU<br>Admin                             |